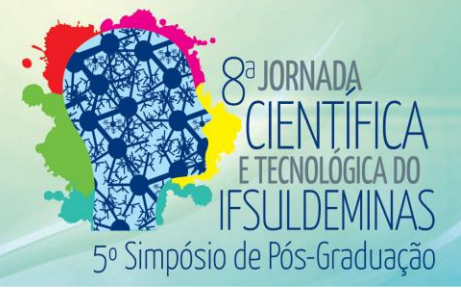

# **DESENVOLVIMENTO DE UM SIG WEB TURÍSTICO PARA O MUNICÍPIO DE BUENO BRANDÃO – MG**

### **Thamires M. BORGES<sup>1</sup> ; Paulo A. F. BORGES<sup>2</sup> ; Luciano A. BARBOSA<sup>3</sup>**

#### **RESUMO**

Os avanços da Cartografia aliados as ferramentas de desenvolvimento para Sistemas de Informações Geográficas na Web (SIG Web), possibilita o acesso a mapas de modo mais interativo. Neste sentido, este artigo apresenta uma proposta para geração de um mapa turístico para o município de Bueno Brandão – MG, com o objetivo de facilitar aos turistas a localização dos atrativos naturais que o município possui. São apresentadas as etapas desenvolvidas, que incluem: Levantamento de campo com receptor GPS/GIS, Geração de arquivos vetoriais no formato KML e Desenvolvimento do ambiente Web para disponibilização dos dados espaciais aos turistas. A realização de testes do ambiente Web verificou a efetividade do produto quanto a comunicação cartográfica, a interatividade entre turista, mapa e atrativos turísticos naturais, contribuindo para uma nova forma de relação entre paisagem e turista.

**Palavras-chave:** Cartografia; Mapa, Interatividade; GPS; SIG Web; Turismo, Bueno Brandão

# **1. INTRODUÇÃO**

De uma forma simplificada pode-se dizer que o turismo e a cartografia têm em comum o espaço geográfico como objeto de estudo, pois abrangem os elementos e aspectos existentes nas paisagens naturais e artificiais (AMARAL; SILVA, 2009)

A cartografia através da sistematização de uma cartografia turística, possibilita projetar símbolos e refletir sobre a organização da composição de um mapa, a fim de expor claramente a verdadeira informação ao público que faz uso desses mapas (MARTINELLI, 1995).

A disseminação dos meios de acesso à internet aliado ao avanço dos Sistemas de Informação Geográfica (SIG), em particular os serviços de mapas em ambiente Web (SIG Web), que vieram para revolucionar a cartografia e a forma de interpretação de mapas e cartas, tornou possível criar um recurso geotecnológico para aqueles que buscam e planejam suas viagens (PASSOS; COELHO, 2014).

<sup>&</sup>lt;sup>1</sup> Instituto Federal de Educação, Ciência e Tecnologia do Sul de Minas Gerais – Campus Inconfidentes. Inconfidentes/MG- E-mail: <thamiresmb@gmail.com>

<sup>2</sup> Instituto Federal de Educação, Ciência e Tecnologia do Sul de Minas Gerais – Campus Inconfidentes. Inconfidentes/MG- E-mail: <paulo.borges@ifsuldeminas.edu.br>

<sup>3</sup> Instituto Federal de Educação, Ciência e Tecnologia do Sul de Minas Gerais – Campus Inconfidentes. Inconfidentes/MG- E-mail: <luciano.barbosa@ifsuldeminas.edu.br>

Os conhecimentos sobre cartografia, métodos de posicionamento e SIG associadas à Internet mostram-se como novos meios de comunicação corretos para atender à procura por informação por um turista cada vez mais moderno. A plataforma do *Google Maps* e do *Google Earth* ganham cada vez mais espaço quando se fala em informações cartográficas, devido à sua simplicidade, funcionalidade e popularização (VIEIRA, 2013).

Desse modo, o presente trabalho tem como objetivo desenvolver um SIG Web que facilitará o acesso e a localização dos diversos atrativos do município de Bueno Brandão/MG, colaborando para seu desenvolvimento turístico e popularização das belezas naturais da região, além da divulgação do município para toda a comunidade através da Web.

# **2. MATERIAL E MÉTODOS**

Na etapa de levantamento dos atrativos do município foi utilizado o receptor GPS/GIS *MobileMapper 6*, que possui 12 canais independentes de simples frequência L1 e código C/A, e o qual apresenta precisão de 2 a 5m. Este equipamento permite levantamento de feições com características geométricas na forma de: pontos, linhas e áreas e; permite o armazenamento dos atributos, pois, disponibiliza os dados no formato *shapefile* ESRI®.

Neste trabalho definiu-se a coleta de linhas e pontos pelo método de posicionamento relativo cinemático. As estradas e acessos representados por linhas foram mapeadas continuamente por todo percurso, com uma taxa de gravação de 1 segundo. Os pontos representaram as localizações dos atrativos turísticos e foram coletados com uma taxa de gravação de 60 segundos. Ao final do levantamento foram mapeados um total de 31 cachoeiras, 34 hospedagens e 21 atrações (alambiques, picos, mirantes e canyon).

Para o processamento dos dados coletados utilizou-se o *software* MobileMapper Office 4.5, e como referência base para os dados, a estação da Rede Brasileira de Monitoramento Contínuo do IBGE (RBMC) denominada de MGIN, por ser a mais próxima da área de levantamento. Após o processamento, os dados foram exportados para o formato KML (*Keyhole Markup Language*) e editados para um padrão estabelecido na modelagem, por meio do editor de texto Notepad ++.

No desenvolvimento do ambiente Web foi utilizada a API (*Application Programming Interface*) do Google Maps e linguagens de programação *JavaScript* e HTML (*HyperText Markup Language*). Foi gerado um arquivo HTML que define o layout do portal e a interface gráfica para os usuários do sistema. As codificações *JavaScript* foram armazenadas num outro arquivo (map.js) permitindo que a interface gráfica fosse modificada sem a necessidade de alteração dos códigos Java®. Esta solução usando linguagem HTML amplia a interatividade dos usuários com o mapa, pois pode-se utilizar hyperlinks associados as feições mapeadas e disponibilizar acesso a outros sites ou exibição de fotografias dos atrativos turísticos, conforme ilustram as Figura 01 e 02.

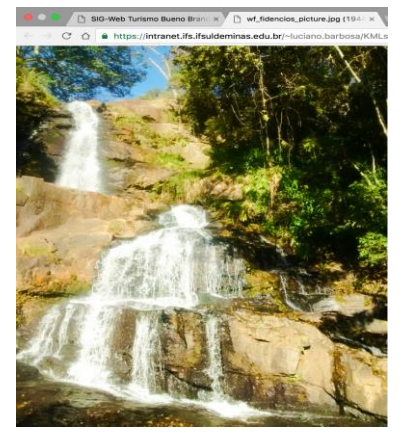

**Figura 01** *– Foto da Cachoeira dos Fidêncios* **Figura 02** *– Foto da Cachoeira dos Bentos*

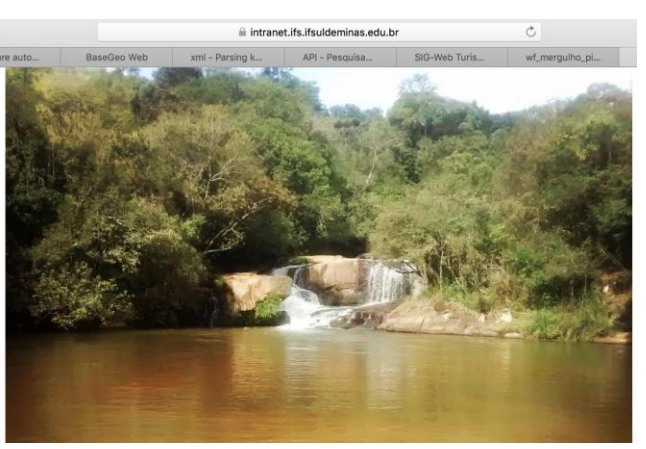

#### **3. RESULTADOS E DISCUSSÕES**

Os testes preliminares comprovaram o potencial do SIG Web como ferramenta interativa, pois, nele o usuário poderá consultar facilmente os trajetos e os atrativos do município, optando entre: cachoeiras, atrações ou hospedagens. Além disso, ao selecionar uma feição do mapa, o usuário pode visualizar os atributos e informações importantes dela, como ilustram a Figura 03. Este ambiente desenvolvido sobre uma API do Google® permite que usuário escolha o estilo do mapa entre duas opções do Google: o *Map*, e o *Satellite*.

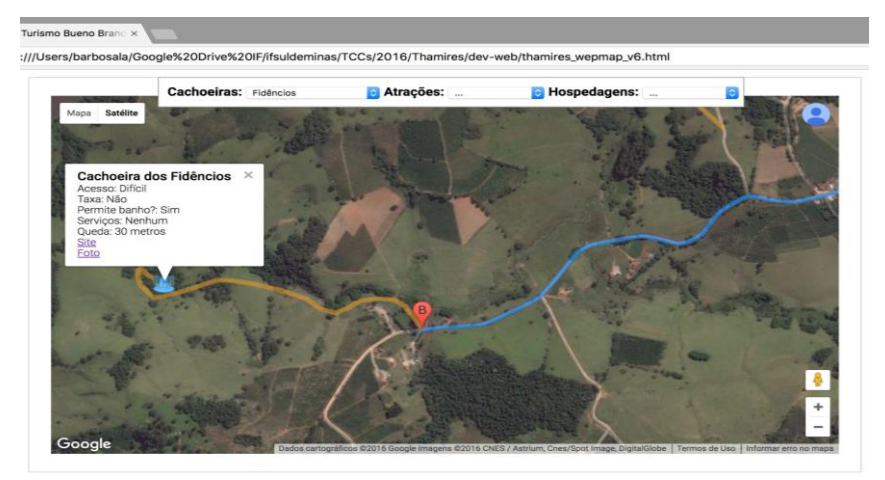

**Figura 03** *- Caminho até a Cachoeira dos Fidêncios vista aérea do Google Earth*

Os resultados deste trabalho serão doados ao Departamento de Turismo da Prefeitura Municipal de Bueno Brandão – MG no formato do portal SIG Web, para que os dados sejam disponibilizados para todos os turistas no site do Departamento.

## **4. CONCLUSÕES**

Ao final deste trabalho pode-se concluir que a cartografia facilita a comunicação com o turista, por meio da alocação de atributos, de forma interativa e com informações claras e objetivas, permitindo a correta a compreensão do espaço representado no mapa.

O SIG Web torna-se uma ótima opção de geotecnologia por utilizar a internet como meio principal de acesso à informação. A implantação deste sistema na Web contribuirá para melhoria nos deslocamentos por todo o município.

## **REFERÊNCIAS**

AMARAL, F. M; SILVA, G. J. Elaboração de mapas turísticos em ambiente SIG: região do circuito do ouro/MG. **Anais 2º Simpósio de Geotecnologia no Pantanal, Corumbá. Embrapa Informática Agropecuária/INPE**, p. 685-694, 2009.

MARTINELLI, Marcello. Cartografia do turismo: que cartografia é essa?. **Turismo: impactos socioambientais**, v. 2, p. 296-302, 1996.

VIEIRA, L. L. **SIG WEB aplicado ao turismo: novas formas de comunicação para um novo turista**. Goiânia: 2013.

PASSOS, M. R. S; COELHO, A. L. N. SIG-Web: Contribuições e Possibilidades Para a Educação e Compreensão das Transformações Territoriais. In: XXVI Congresso Brasileiro de Cartografia; V Congresso Brasileiro de Geoprocessamento; XXV Exposicarta, 2014, Gramado-RS. Cartografia Web, Multimídia e Geovisualização e Geocolaboração, 2014.